# **Mitel 6865i**

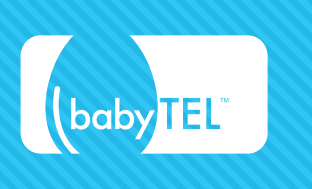

### **Basic C all Handling**

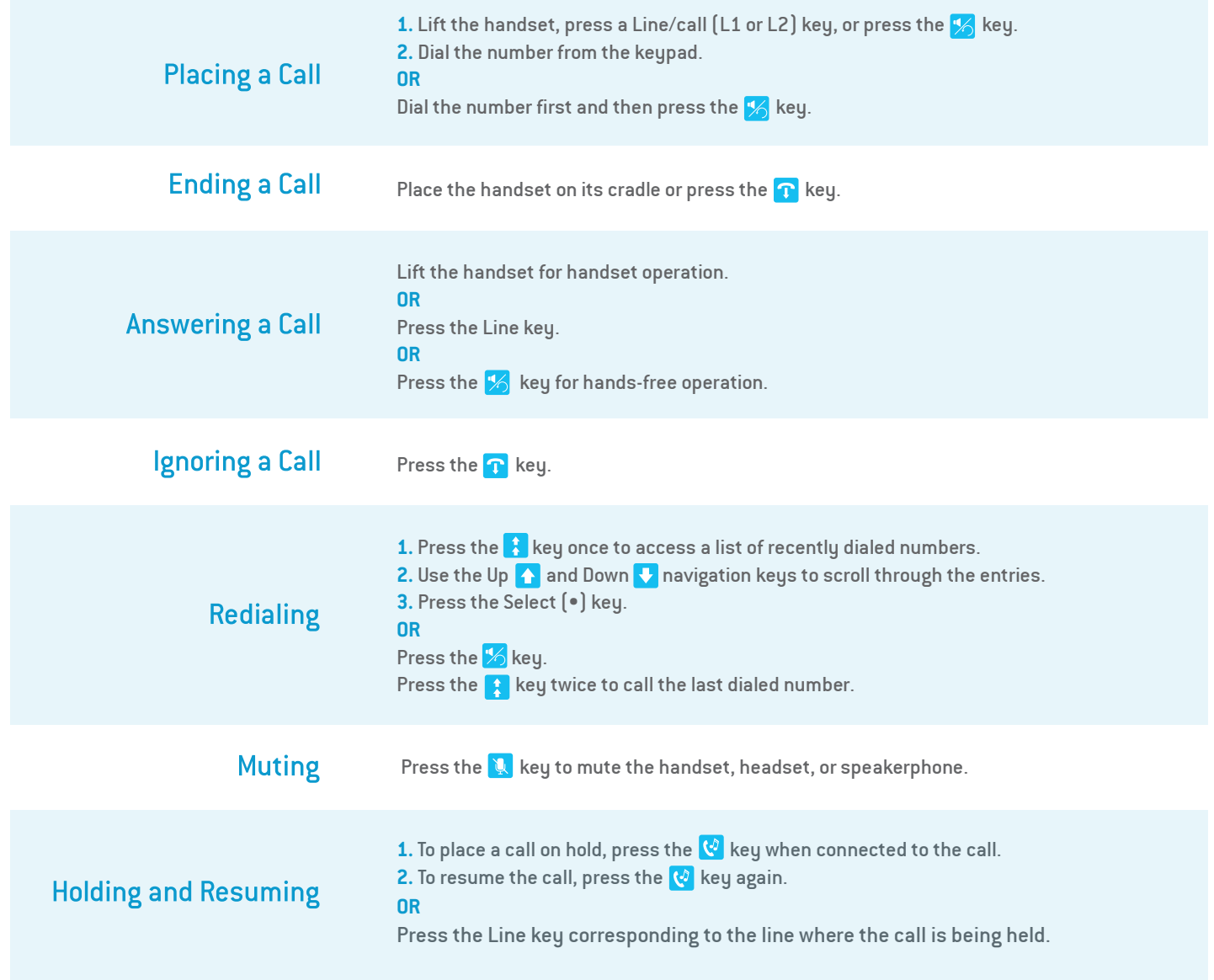

**babytel.net**

## **Mitel 6865i**

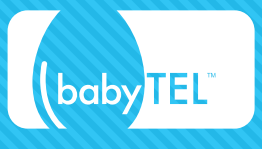

## **A dvanced C a l L Handling**

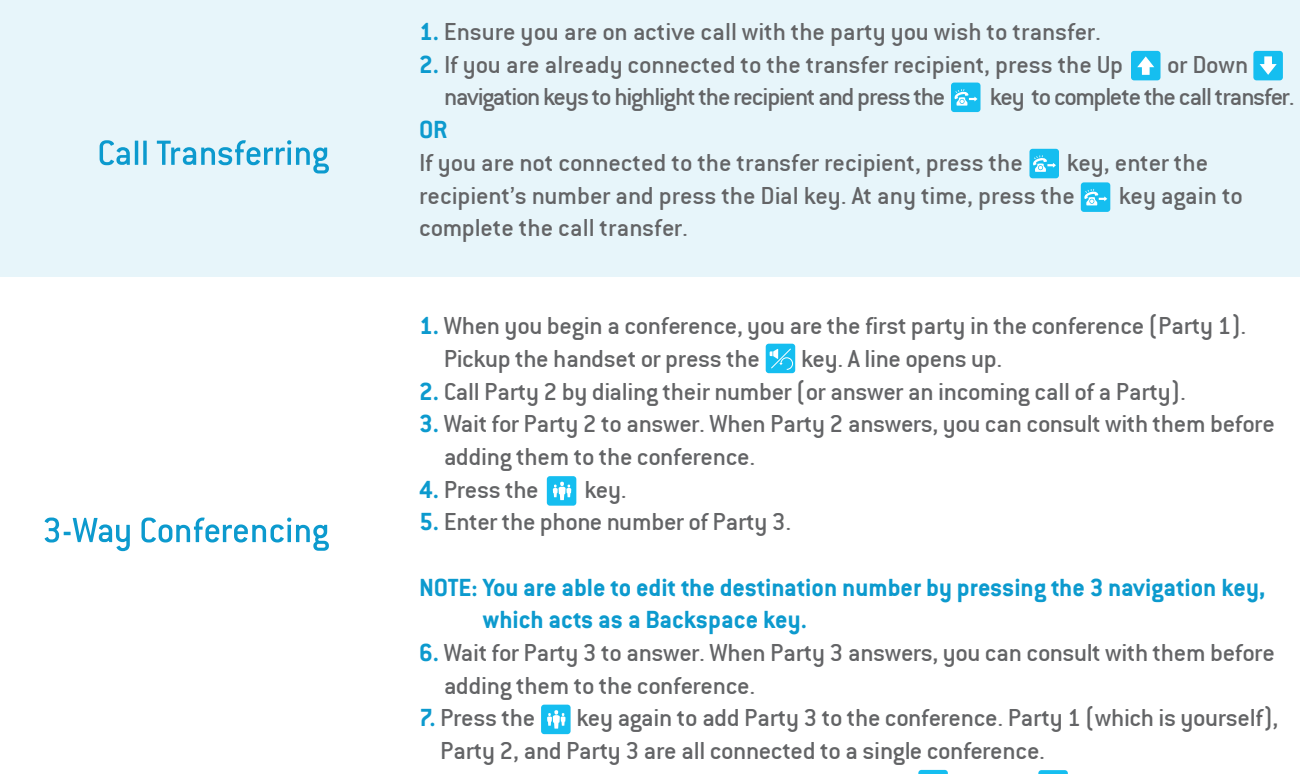

**8.** To drop a party from the conference, use the Up  $\uparrow$  or Down  $\downarrow$  navigation key to select the party and press the  $\rightarrow$  Drop key.

#### **babytel.net**

## **Mitel 6865i**

# (baby TEL

### **OTH E R F EA TUR ES**

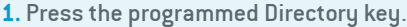

2. You can view the various Directory sources by pressing Up  $\bigwedge$  or Down  $\bigvee$  to scroll through the list.

#### **Using the Directory**

- 3. Press **Enter** to enter a Directory source and press Up  $\uparrow$  or Down  $\uparrow$  to scroll through the list of contacts.
- 4. To dial the displayed number press  $\mathcal{V}_0$  or just lift the handset or press any Line key.
- 5. Press the programmed Directory key to cancel.

#### **Using the Callers List**

- 1. Press the **&** key to access the Callers List.
- **2.** Scroll through the list by pressing the Up  $\uparrow$  or Down  $\downarrow$  navigation keys.
- **3.** Press the Select key to place a call to the respective entry.

## **ACCESSING V O ICE M AIL R E MOT EL Y**

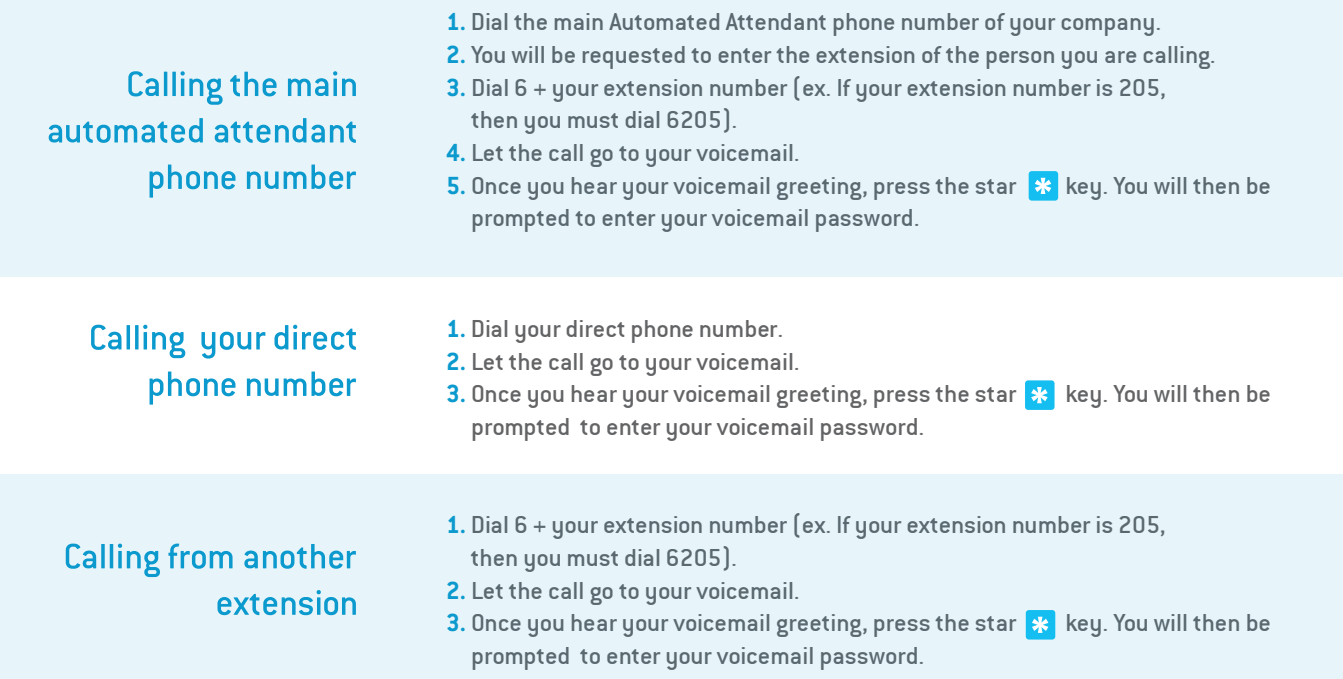

#### **babytel.net**